# **PROCUREMENT SERVICES** CAMPUS NEWS & INFORMATION

Procurement Services eNews chronicles UW procurement news and information to assist faculty and staff in staying knowledgeable by providing tips and guidance, and details about upcoming improvements with UW systems or processes in our rapidly changing procurement landscape.

PLEASE NOTE THAT NOT ALL TOPICS IN THIS NEWSLETTER APPLY UNIVERSALLY ACROSS ALL UW DEPARTMENTS AND MEDICAL CENTERS, ALWAYS FOLLOW YOUR OWN DEPARTMENT POLICIES.

**July 16, 2015 Volume 5, Issue 16**

# **In This Issue**

- Procure to Pay eProcurement Project is Fully Deployed
- Pre-Approved Preparer Role Removal Project
- Procurement Services Launches Lean Review of Supplier Onboarding

# **Headline News**

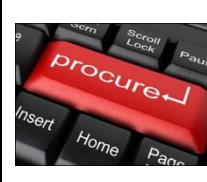

### **Procure to Pay eProcurement Project is Fully Deployed**

*Use eProcurement (Ariba) for the Majority of your Purchasing Needs [\(some exceptions apply\)](http://f2.washington.edu/fm/ps/how-to-buy/exception-items#Foreign)*

#### **What Does This Mean?**

- PAS Requisition module is closing down December 31, 2015 in order to prepare for this closure we recommend campus stop using PAS for any new requisitions by September 30, 2015
- PAS Access to create new requisitions will be disabled
- ProCard Transaction Limit Increase Request Form

#### **What Actions Should I Take?**

- Continue to review your current open PAS POs
- $\bullet$  If orders end by 7/31/15 no further action is required
	- For orders that extend past 7/31/15
- Procurement Tips & **Tricks**
- Pricing Agreements Primer
- Procurement FAQ's
	- Are maintenance agreements taxable on an M&E tax exempt order?
- Are per diem rates applicable to catering events?
- eLearning: Initiating a Subaward via eProcurement
- Energy Tips for a Greener Office

### **Quick Links**

**[Procurement Services](http://f2.washington.edu/fm/ps/home)  [Website](http://f2.washington.edu/fm/ps/home)**

**[Ariba Buying Portal](https://f2.washington.edu/fm/ps/buying-portal) [Newsletter Archive](http://f2.washington.edu/fm/ps/resources/communications-and-outreach/campus-newsletter-archives)**

### **About Procurement Services**

**[Organization Chart](https://f2.washington.edu/fm/ps/about-procurement-services/org-chart)**

**[Mission Vision and Values](https://f2.washington.edu/fm/ps/about-procurement-services/mission-vision-values) [Directions, Parking & Hours](https://f2.washington.edu/fm/ps/about-procurement-services/location)**

- o Review [PDR Supplier Search](https://margo.pur.washington.edu/Lois_Reports/Pages/Report.aspx?ItemPath=%2fSuppliers%2fSupplier+Search) to make sure that supplier is registered in the [Ariba Network](https://f2.washington.edu/fm/ps/supplier-information/ariba-network)
- o If the supplier is registered in the Ariba Network
	- **EXTERGHT INCOLLETT** initiate a new Contract Request in Ariba
- o If the supplier is not registered in the Ariba Network
	- Go to the [Ariba Network Registration Request](https://f2.washington.edu/fm/ps/buying-portal) Web-form to complete the registration request form and submit
	- The registration request form is sent to Procurement Services which initiates the registration process with Ariba
	- **Suppliers are able to take action on all Ariba registration tasks** in the same day, however this doesn't always happen (for this reason, the process can be as short as 1 business day, up to several weeks)
	- Check the [PDR Supplier Search report](https://margo.pur.washington.edu/Lois_Reports/Pages/Report.aspx?ItemPath=%2fSuppliers%2fSupplier+Search) and if you don't see your supplier listed as *enabled* then contact the supplier to complete the registration process or provide different supplier contact information by completing the web form again

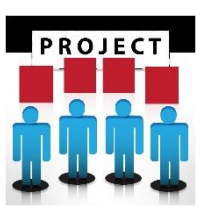

# **Pre-Approved Preparer Role Removal Project**

Recent audit findings of the eProcurement (Ariba) system have highlighted potential high-risk audit issues regarding the placing of eProcurement orders without a secondary

departmental review. Based on these findings, the Procurement Services Department will be eliminating the Pre-Approved Preparer role for eProcurement orders. In doing so, we hope to close any existing compliance loop holes in the eProcurement system.

### **What is changing and when?**

The Pre-Approved Preparer role is targeted to be removed by *September 15, 2015.* The role will no longer be available in Astra and no users will be assigned the role as of September 15<sup>th</sup>.

*\*Note: This change does not affect the Alcohol Commodity Approver role*

**What you need to know:**

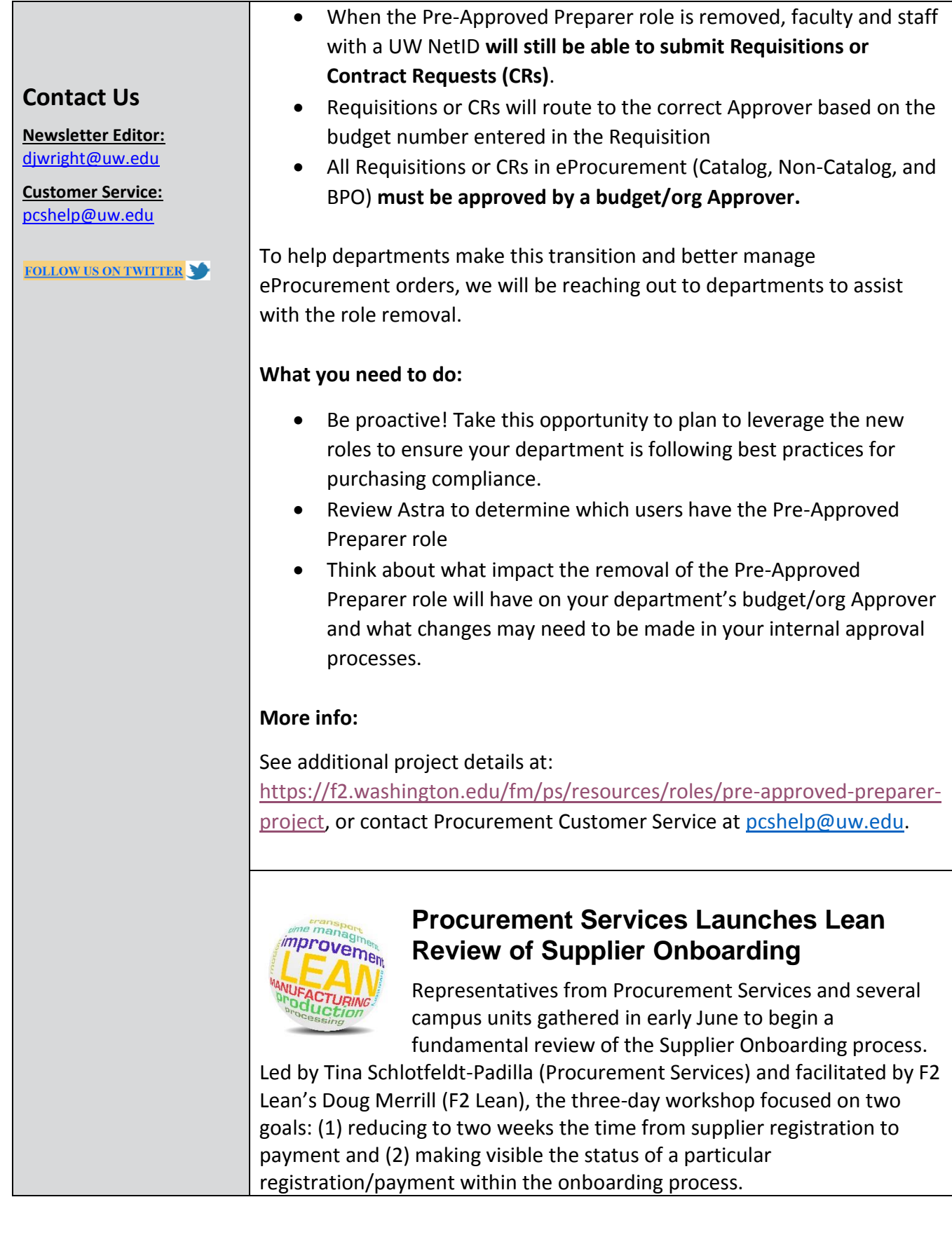

The group started by mapping the current, often daunting supplier registration and management process: 133 steps involving up to 8 different constituents, taking from 10 to 28 weeks. Using this map, the group was able to hone in on 10 major issues that reduce efficiency and transparency and to develop ideas for eliminating pain points and moving to a stream-lined, "ideal" workflow.

The 145 ideas generated were in turn organized into six major initiatives ("Kaizens"), each being addressed by subsets of Lean launch members:

- 1. Integrate Vendor Management Systems (Create a single integrated system)
- 2. Increase Visibility in New Supplier Onboarding Process
- 3. Define Roles & Improve Workflow
- 4. Develop Supplier-Focused Strategy
- 5. Improve Communications & Training with Stakeholders
- 6. Address specific, discreet ideas ("Just Do Its")

The initiative workgroups have developed specific goals for 30-, 60-, and 90-day report outs to executive sponsors and to campus partners. These will be summarized in subsequent issues of the Procurement Services newsletter; further information is also available at the launch website [\(http://f2.washington.edu/fm/ps/supplier-onboarding-lean\)](http://f2.washington.edu/fm/ps/supplier-onboarding-lean)

# **Process Improvement**

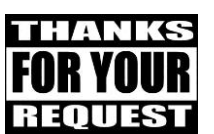

## **ProCard Transaction Limit Increase Request Form**

*New procedure for requesting ProCard transaction limit* 

#### *increase*

### **Why?**

The ProCard office is using the Ariba module to utilize its approval flow function to ensure limit increase requests are approved by the authorized department approver(s). This form allows the user to enter all the necessary transaction information needed to process each requests.

### **When?**

The ProCard limit increase form is now available in Ariba. Since July 1<sup>st</sup> we have been transitioning the limit increase procedure to this new process.

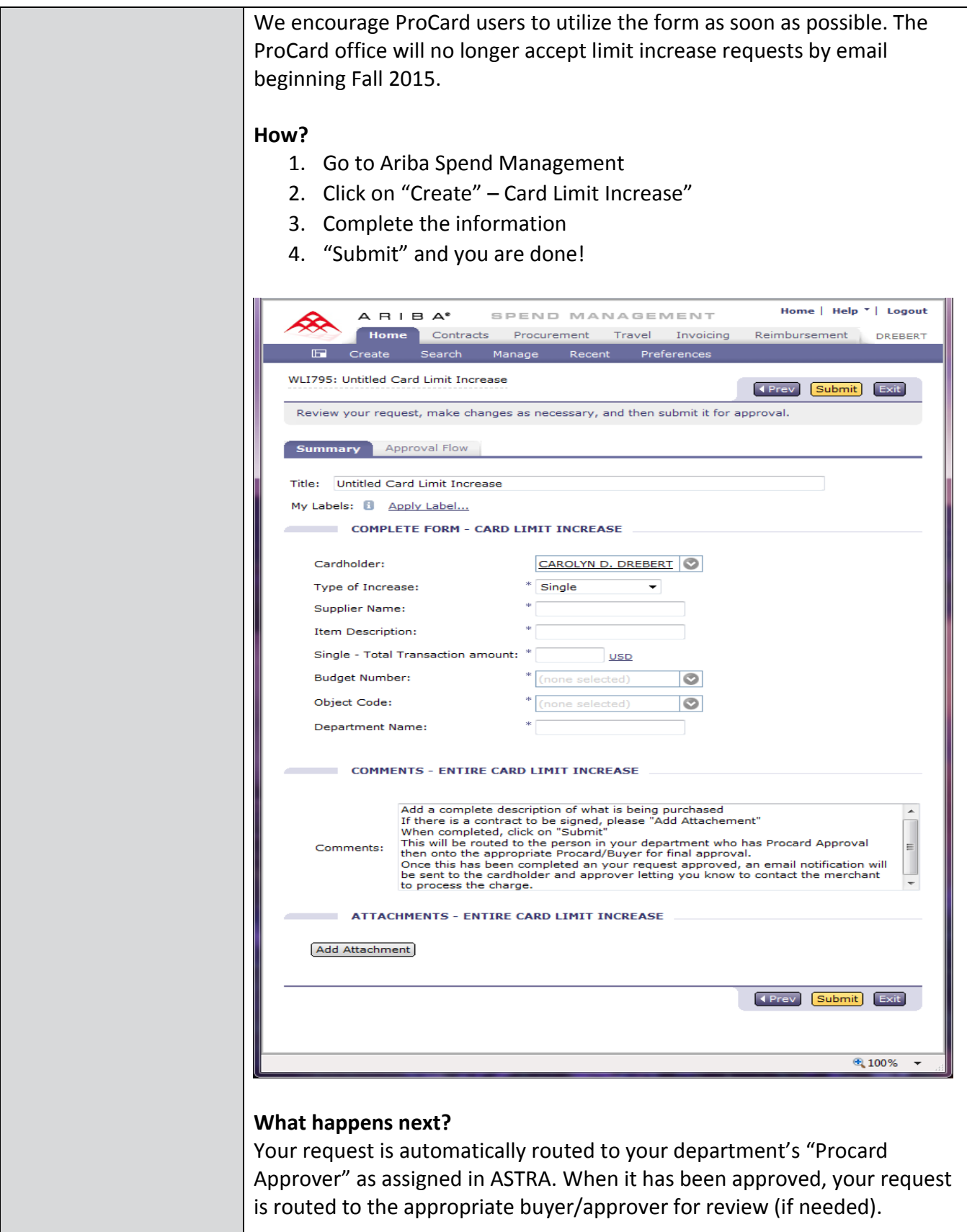

The ProCard office is automatically notified and we will process your request as soon as possible. You will be notified when the request is approved. The merchant can be contacted to process the amount for payment.

# **Procurement Tips & Tricks**

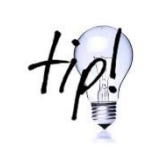

# **Pricing Agreements Primer**

In general, contracts posted on th[e UW Contracts](https://themis.pur.washington.edu/prd/con_index.php)  [webpage](https://themis.pur.washington.edu/prd/con_index.php) have been competitively bid, and may be used at any dollar amount. However, some agreements are

limited to the current [direct buy limit](http://f2.washington.edu/fm/ps/how-to-buy/purchase-order/direct-buy-limit) because they were not competitively bid and therefore orders are statutorily limited to the direct buy limit. However, special discounts, terms and conditions have been put in place to benefit customers for these small dollar purchases. Pricing agreements are identified on the supplier list in the UW Contracts webpage by a '#' symbol in the contract number column.

# **Procurement FAQ's**

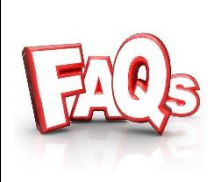

#### *Are maintenance agreements taxable on an M&E tax exempt order?*

Yes, only the equipment will be tax exempt. Maintenance service agreements are still taxable. See taxability grid on the Tax Office webpage at:

[https://f2.washington.edu/fm/tax/netid/taxability.](https://f2.washington.edu/fm/tax/netid/taxability)

### *Are per diem rates applicable to catering events?*

Meals are held to the state required per diem rate. If there are any additional charges, they can be charged to a discretionary funding source only when approved by a Dean or Vice President. Keep a record of the number of attendees of the event. If the cost goes over the per diem rate, also keep a justification of why that supplier was chosen.

# **Procurement Training**

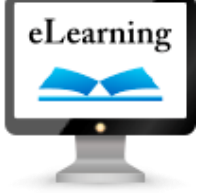

### **eLearning: Initiating a Subaward via eProcurement**

**Description:** This tutorial provides an introduction to initiating a Subaward in the eProcurement (Ariba) system using the Blanket Purchase Ordering (BPO) functionality.

**[Register here for the Initiating a Subaward via eProcurement tutorial](https://f2.washington.edu/fm/ps/training-events/independent-study/subaward)**

*NOTE: If you are NOT using BPO to initiate subawards and wish to learn about general functionality of the BPO module, then we recommend you view the Creating a Blanket Purchase Order (BPO) tutorial instead at:* <http://f2.washington.edu/fm/ps/training-events/independent-study/BPO>

For a step-by-step guide on the eProcurement subaward functionality, refer to the **Requesting Subawards Visual Guide** at: [http://f2.washington.edu/fm/ps/sites/default/files/training-and](http://f2.washington.edu/fm/ps/sites/default/files/training-and-events/classroom-training/vis-guide-sub.pdf)[events/classroom-training/vis-guide-sub.pdf](http://f2.washington.edu/fm/ps/sites/default/files/training-and-events/classroom-training/vis-guide-sub.pdf)

Detailed information about Subawards is available on the **Office of Sponsored Programs (OSP)** website: <http://www.washington.edu/research/index.php?page=subawards>

# **Green U News**

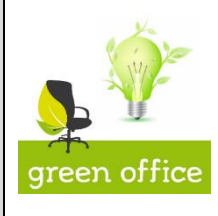

# **Energy Tips for a Greener Office**

UW Sustainability's Green Office Certification Program has tips to make your office more sustainable on the "In Our Nature" blog: [http://green.uw.edu/blog/2015-](http://green.uw.edu/blog/2015-01/energy-tips-greener-office) [01/energy-tips-greener-office](http://green.uw.edu/blog/2015-01/energy-tips-greener-office)

There are some easy steps your office can take to conserve energy and help make UW a more sustainable place. If you're already acting green, get recognized! You can apply for Green Office certification today: <http://green.uw.edu/engage/green-office/application>

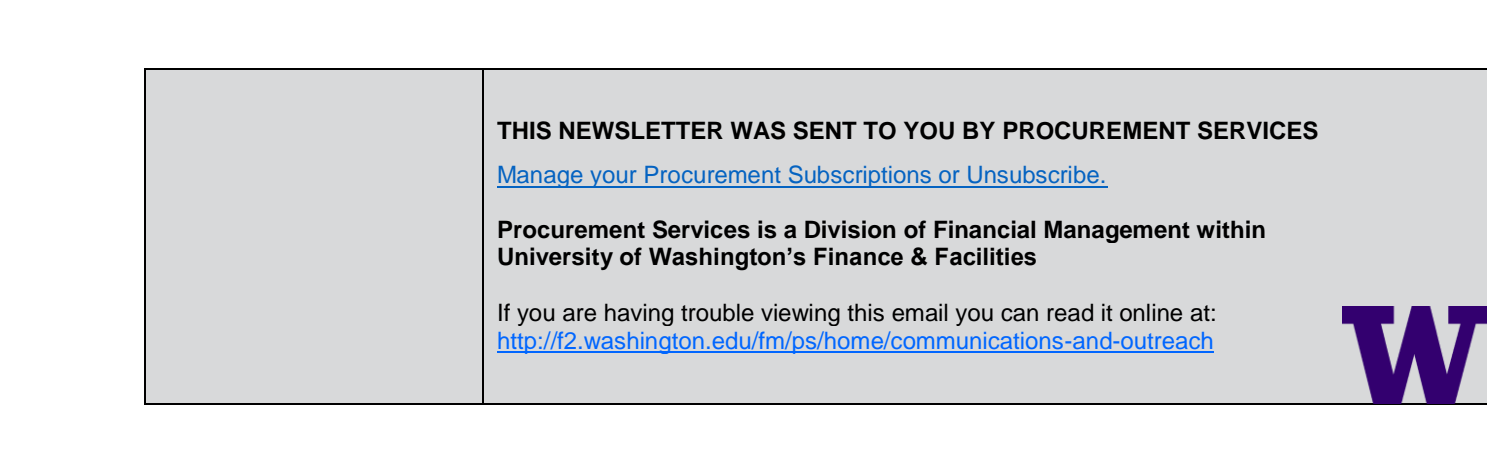